#### **NetUP Dual DVB-S2-CI Dva tunery v**  Kaffeine View Player Playlist DVB Settings Help **HDTV v jedné**  □ 0 4 0 W  $\langle v \rangle$ 冦  $\equiv$ All Radio TV  $\mathbf{E}$  Filter: Number Name × **PC kartě** 00026 24 HORAS 00027 24 HORAS-1 00028 2M Monde

00029

00031

00032

00033

00034

00035

00036

00037

00038

00039

00040

00041 00042

00043

00044

00045

00518

00046

00047

00048

00049

 $\geq$ 00030 40 LATINO

40 LATINO-1

 $401ATINO-2$ 

40 LATINO-3

40 TV

40 TV-1

@ 60er/70er

(4) 80er/90er

Al Jazeera

Al Masriya ANDALUCÍA TV

ANIMAX

ANIXE HD

ANIXE HD-1

ANIXE HD-2

ANTENA 3-1

Aragon TV

**O O O O auto** - off -

Aragon TV-1

ANTENA 3

Al Jazeera Inten

Al Jazeera Inten

ANDALUCÍA TV-

*Specializovanou firmou v oblasti IPTV je NetUP z Moskvy v Rusku. Nabízejí všechny druhy výrobků pro distribuci IPTV signálů včetně DVB bran, systémů podmíněného přístupu a dokonce i fakturační systémy pro sítě IPTV. Jejich nejnovější vývojem je profesionální karta pro satelitní příjem ve vysokém rozlišení, která je především zaměřena na profesionální trh DVB-IP bran, domácí kina a systémy satelitního internetu. Jejich karta je vybavena nejen dvěma DVB-S2 tunery, ale také dvěma sloty pro CAM moduly, a to vše zabalené do jediné karty pasující do slotu PCIe. Vzhledem k tomu, že se jedná o kartu zaměřenou na profesionální trh, funguje na Linuxu. Většina těchto karet budou použita v serverových skříních. Ty obvykle dokáží pojmout dvě karty. S běžnými kartami pro PC by to znamenalo ovládání 2 kanálů. Ale za použití těchto nových dvoutunerových je možno jením serverem zvládnout 4 kanály.* 

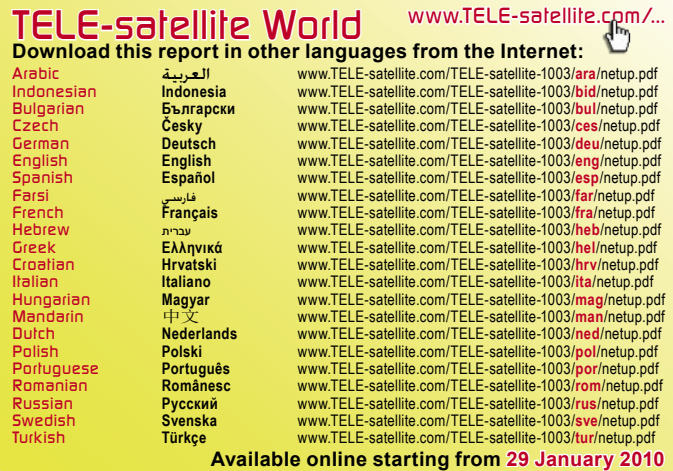

I když se jedná profesionální vybavení, může být také velmi atraktivní pro ty diváky satelitní TV, kteří by se chtěli dívat na jejich místní fotbalový tým bojující o Evropský pohár ve full-screen HD, zatímco by současně sledovali co se děje v posledním díle jejich oblíbené show. Satelitní nadšenec lovící satelitní kanály by si dokonce s touto kartou užít více zábavy, pokud by nyní mohl ve stejnou dobu sledovat dva různé kanály DVB-S2. Existuje mnoho způsobů, jak může tato karta najít dobré využití pro skutečné nadšence, stejně jako pro skutečné profesionály. Pro maximální spokojenost s touto kartou doporučuji používat high-end PC, protože karta nemá dedikovaný H.264/MPEG2 hardwarový kodek.

### **Instalace**

 $\odot)$ 

**ANIXE HD** 

S kartou není dodáván žádný software nebo instalační instrukce. Na stránce s podporou společnosti NetUP (http://www.netup.tv/en-EN/ dual dvb-s2-ci card.php) je uvedeno, že tato karta obsahuje ovladače pro OS Linux. Mým dalším nutným krokem tedy bylo zjistit, jaký čipset používají: je to Conexant CX23885. Vyzbrojen tímto údaj jsem zkontroloval, pokud

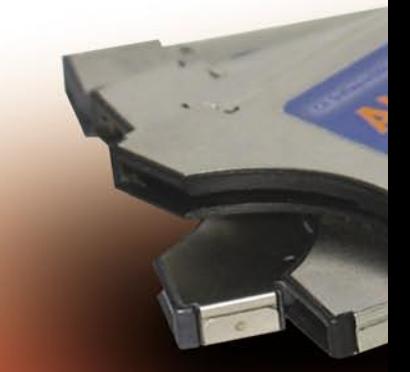

karta je podporována programem video4linux (zkráceně v4l). Abych to zjistil, musel jsem se obrátit na hlavním index.php/NetUP\_Dual\_DVB\_ S<sub>2</sub>\_CI

Po absolvování těchto přípravných opatření jsem zapnul mé záložní PC, který běží na Ubuntu 9.04. Po zapnutí a přihlášení bych očekával, že bude karta automaticky detekována. Dmesg ale řekl: Ne (obr.1). Takže se zdá, že standardní verze v4l svázaná s Ubuntu 9.04, není schopna tuto kartu používat. Naštěstí mezi mnoha ostatními kartami na stránce LinuxTV Wiki je nápověda k tomu, jak ji přimět k provozu: je třeba zkontrolovat nejnovější zdroje z úložiště v4l. Úložiště je

ABW6.463235.001 (5)

 $\frac{1}{2}$ 

založen na systému kontroly zdrojů mercurial. Samozřejmě abyste mohli zdroj zkontrolovat, musíte jej nejdříve nainstalovat. Na mém Ubuntu byl zapotřebí pouze jeden příkaz: \$ Sudo apt-get install mercurial meld (Obr.2).

Poté jsem zadal příkazy navržené v LinuxTV Wiki, které vyústily v kompilaci požadovaných modulů jádra a programů:

\$ Hg clone http://linuxtv. org/hg/v4l-dvb/

\$ Cd v4l-dvb

 $3 - 72$  $112$ 

\$ Make> / dev / null 2> & 1 \$ Sudo make install> / dev / null 2> & 1

Ver. 1.5

NetUP Dual DVB S2 CI

Čas zkontrolovat, zda je vše v pořádku. Restartoval jsem počítač a znovu zkontroloval stav karty pomocí dmesg. Bingo! Karta byla zjištěna tentokrát s oba jejími tunery, jak je patrné v (obr.3).

Nyní, poté, co byla karta detekována, vše, co zbývá, je instalace přehrávače, který je schopen otevřít DVB zařízení a zobrazit odpovídající přenos. Nejjednodušší je použít software Kaffeine, který lze rychle nainstalovat pomocí tohoto příkazu:

\$ Sudo apt-get install kaffeine

Kaffeine je silně závislý na

zdroj pro DVB-S (2) karty,

 $0:00:00$ 

kterým je LinuxTV Wiki na http://www.linuxtv.org. Po dvou kliknutích myší jsem našel, co jsem hledal: karta je skutečně podporována! http://www.linuxtv.org/wiki/

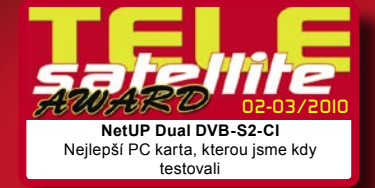

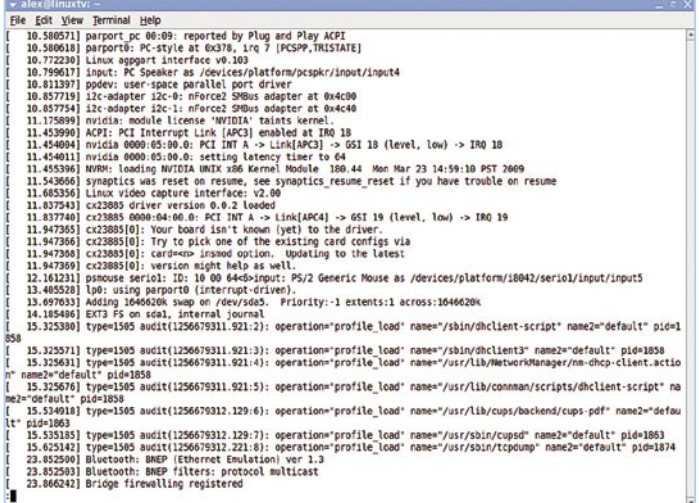

#### **(Obr. 1) V Linuxu není karta rozpoznána**

**Construction:**<br>
Ele Edt View Terminal Help<br>
Ele Edt View Terminal Help<br>
Reaglinuxtri-S sudo apt-get install mercurial<br>
Reading pecage lists... Done<br>
Reading state information... Done<br>
Reading state information... Done<br>
Th "secondary communications are allowed to the secondary specifical properties and properties are supposed and properties are the state of the secondary of the secondary of the properties are contributed in the properties of Unpecking mercurial-common (from .../mercurial-common 1.1.2-2ubuntul<br>Selecting previously deselected package mercurial.<br>
Ningecking mercurial (from .../mercurial 1.1.2-2ubuntul\_i386.deb) ...<br>
Menpecking previously deselec Setting up mercurial (1.1.2-2ubuntul) ... Setting up rcs (5.7-24) ...<br>Processing triggers for python-support ...<br>alex@linuxtv:∽\$ ■

#### **(Obr. 2) Instalace Mercurial**

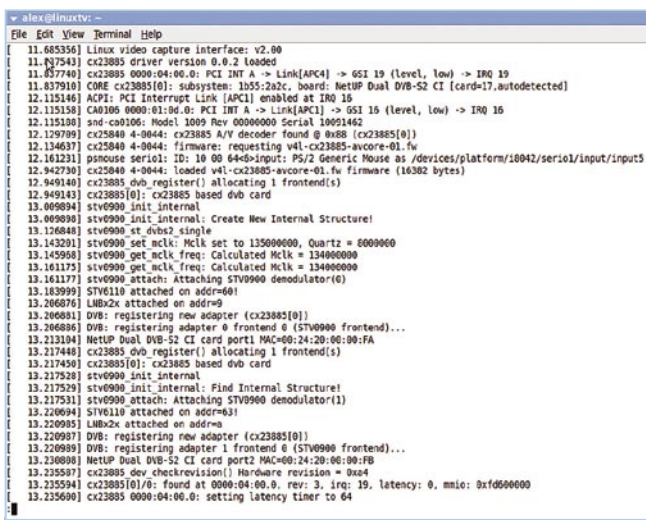

#### **(Obr. 3) Karta NetUP je úspěšně detekována**

některých KDE knihovnách a bude instalovat více balíčků, než by se očekávalo. Jedna ale chybí, tu jsem tedy vybral ručně: libxine1-ffmpeg Ta je nezbytně nutná pro softwarové dekódování H.264. Po dokončení instalace (což zabere pár minut) jsem šel do menu Aplikace a Zvuku a video. Kliknul jsem na Kaffeine a byl odměněn uvítací obrazovkou (obr. č. 4).

## **Sledování televize**

V menu Kaffeine jsem klikl na "Digitální televize", což vyústilo v rozhraní připomínající ProgDVB pod Windows (i když s méně funkcemi). Dalším krokem je prohledání všech přijímatelných kanálů. To lze provést stisknutím klávesy C, nebo jít do menu a pak na DVB kanály. Rozhraní

pro vyhledání kanálů je velmi intuitivní a Kaffeine je schopen skenovat celou mapu pomocí NIT informací obsažených na některých transpondérech. Po pár minutách se zobrazí kompletní seznam kanálů (Pic.5).

Nicméně, Kaffeine nedokáže zobrazovat dva tunery, a proto se příliš nehodí pro použití s touto sofistikovanou kartou. Řešením je použití pokročilejší softwaru, jakým je např. MythTV, VLC nebo MPlayer. Ale ještě před přechodem na jiný přehrávač DVB jsem si v Kaffeine ověřil kvalitu / sílu signálu. Ačkoli se nejedná o nejpřesnější metriku (zobrazuje buď 3%, nebo 98%) se mi podařilo dát do souvislosti tyto dvě hodnoty pomocí satelitního měřáku a byl tak schopen zjistit, že SNR pro Anixe HD je 6 dB. Dejme ale tuto informaci o jiné perspektivy: to znamená, že síla užitečného signálu je dvojnásobkem síly šumu, což činí tuner v kartě NetUP jedním z nejcitlivějších, který je v současné době k dispozici.

## **Praxe**

Vyhledávací čas karty je poměrně dobrý, v průměru 4 minuty a 47 sekund pro kompletní prohledání HOTBIRD na 13°E. Tato karta nabízí dokonce skryté extra funkci: dokáže přijímat 16APSK DVB-S2 kanály! Tato modulace je některými kanály používána, aby se pro běžné diváky jevily skrytě. Bohužel moje 90 cm parabola je příliš malá na to, aby v mé lokalitě zachytila slušné signály z HOTBIRD. Byl jsem ale stále ještě schopen přijímat alespoň některé makrobloky z těchto transpondérů. Máte-li blíže k oblasti pokrytí HOTBIRD zkuste 11.334H, 11.373H a 11.432V pro ty přenosy, které se pro kvalitu vzdávají opravy chyb (obr. 6).

Dvoutunerová karta NetUP

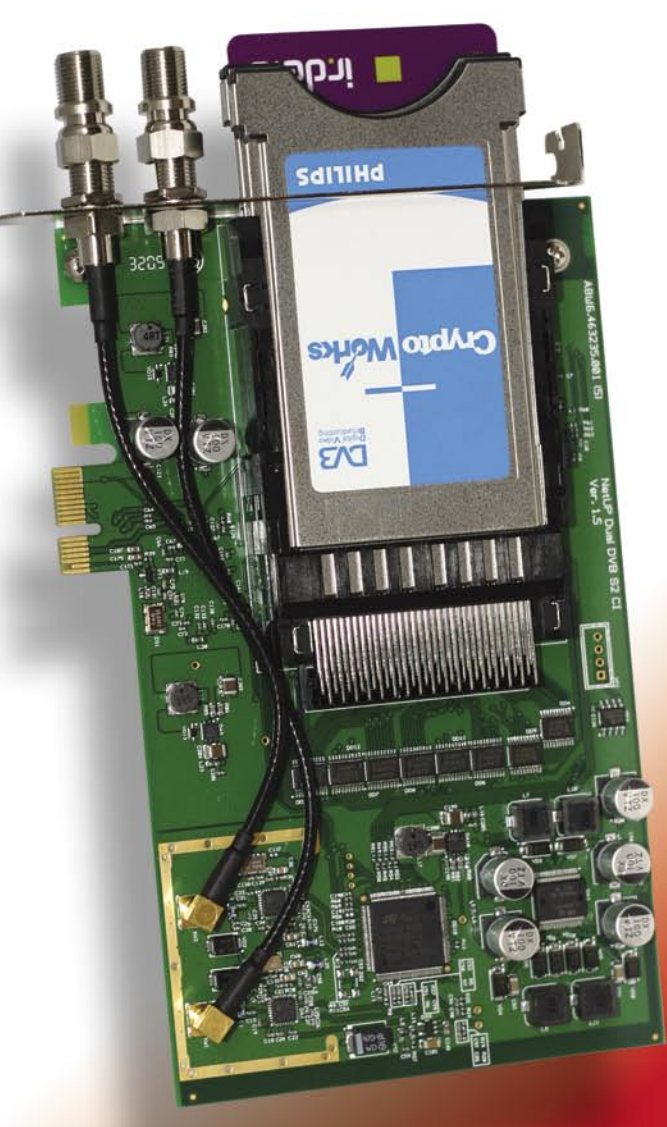

je velmi zajímavou volbou pro skutečné satelitní nadšence a nutností pro profesionální uživatele satelitního signálu v DVB-S2. Citlivost jeho tuneru je výjimečná. Vyžaduje Linux a od toho, kdo ji instaluje

potřebuje určité softwarové zázemí, ale poté, co je tato překážka překonána, je výkon karty NetUP je stejně dokonalý jak jen u satelitní PC karta může být.

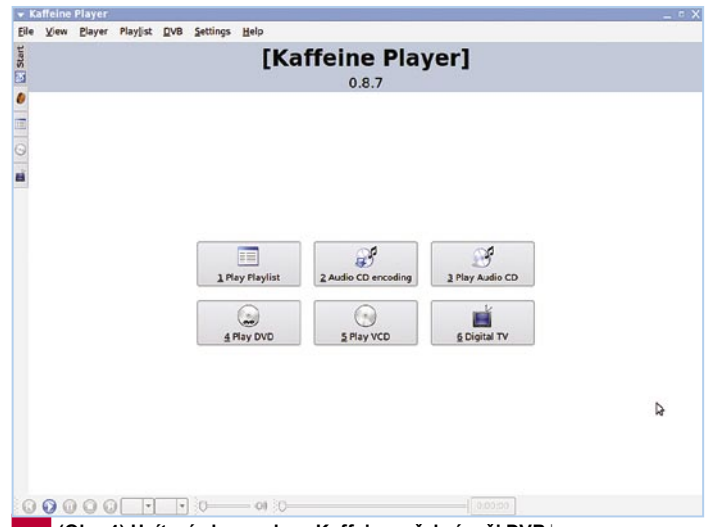

**(Obr. 4) Uvítací obrazovka v Kaffeine, přehrávači DVB** 

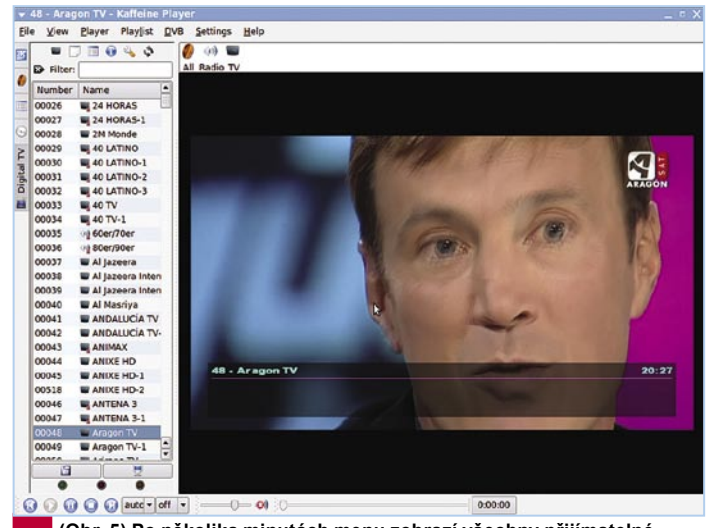

**(Obr. 5) Po několika minutách menu zobrazí všechny přijímatelné kanály** 

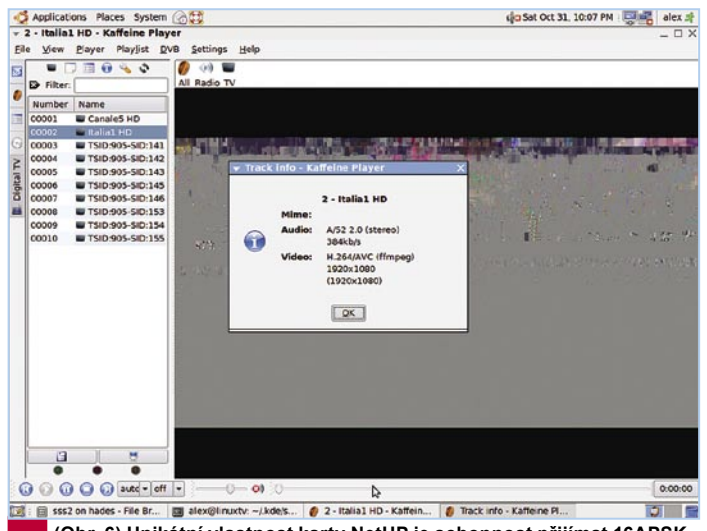

**(Obr. 6) Unikátní vlastnost karty NetUP je schopnost přijímat 16APSK, která je využívána některými vysílateli jako například Italia 1 HD z Itálie na HOTBIRD 13E** 

# **Názor experta**

**Dva nezávislé tunery na jedné desce. Velmi stabilní chod díky Linuxu. Výjimečná citlivost tuneru. Dva standardy DVB-S a DVB-S2.**

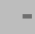

**+**

**Ke kartě není poskytována žádná softwarová podpora ze strany výrobce.**

**Chybí hardwarová akcelerace MPEG2 nebo H.264.**

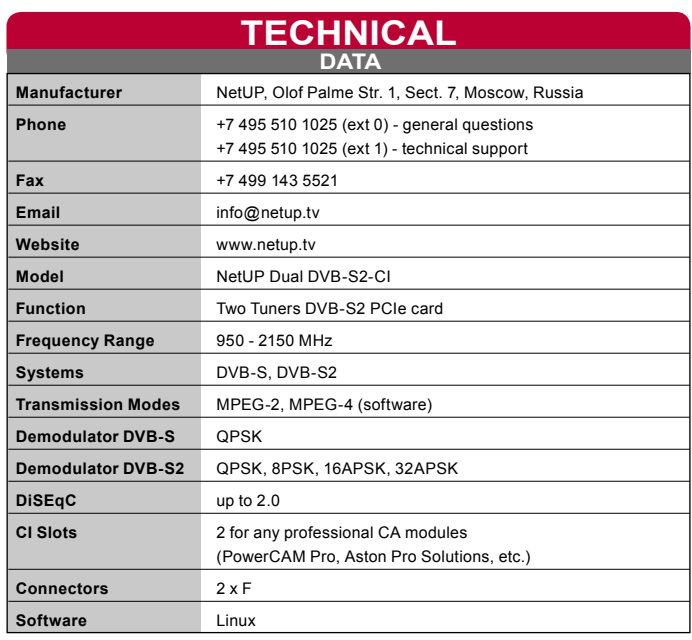

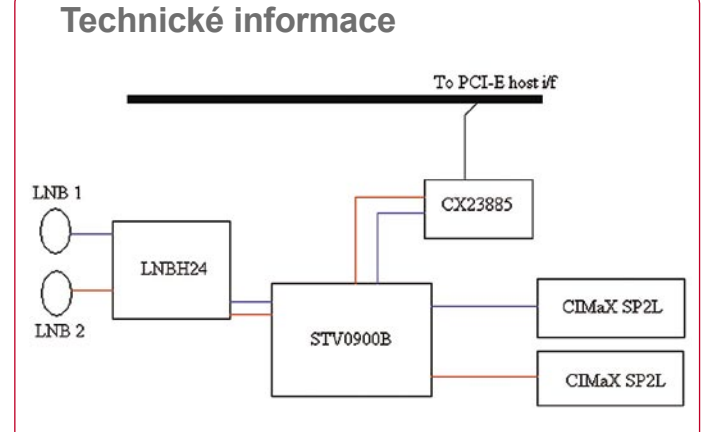

### **Obecný přehled čtyřvrstvá DPS**

**2x CI slot Dlouhá PCIe deska**

### **Přehled komponent**

**1x STM STV 0900B – Duální demodulátor který pracuje s DVB-S QPSK, DVB-S2 QPSK, 8PSK, 16PSK (všechny standardy používané pro vysílání digitální televize, jak v Evropě tak i v USA); má také nižší nároky na napájení (3,3V)**

**1x Stm LNBH24 – Duální napájení a ovládání LNB; kompatibilní se specifikací zpětného signálu protokolu DiSEqC 2.0 za použití detekce 22 kHz signálu; podporuje nefiltrovaný výstup signálů DiSEqC**

**2x SCM Microsystem CIMaX SP2L – ovladač CI rozhraní**

**1x Conexant – PCI Express dekodér Audio/Video vysílání, podporující dva MPEG přenosové toky**

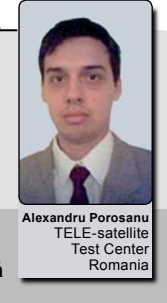